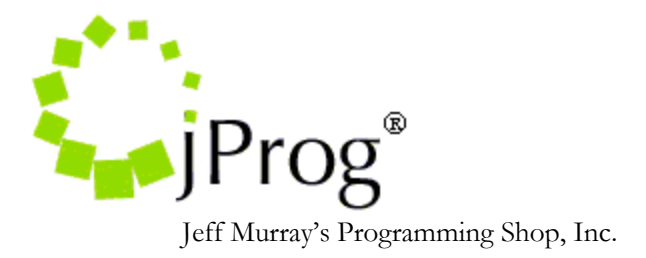

**HL7 Diagnosis Specifications**

November 2, 2020 Version 1.2

Revision History

- 1.1. Added diagnosis specifications
- 1.2. Updates to client mapping functionality and general edits

This document details how the HL7 Socket Interface imports diagnosis data into CAREWare. Diagnoses can be imported from ADT, SIU, and BAR messages. Although each message type has multiple trigger events, CAREWare only processes those specified below. The HL7 element "Message Type" is found in the MSH segment at position 9. The trigger event is a subfield of this element and is found at the first subfield, 9.1.

The following ADT messages primarily include demographic, insurance, poverty level, and hospital admission data:

- A01 (admit notification)
- A03 (discharge)
- A04 (patient registration)
- A08 (update patient information)
- A11 (cancel)
- A34 (merge patient)
- A35 (merge patient)

The following SIU event types are processed in CAREWare to import appointment, service, and referral data:

- S12 (new appointment)
- S13 (rescheduling)
- S14 (modification)

While CAREWare could import diagnoses from the above ADT and SIU message types, it is recommended to import diagnoses through BAR messages for better processing and reporting. The following message types are allowed:

- P01 (add patient account)
- P02 (purge patient account)
- P03 (post detailed financial transactions)
- P04 (generate bills and receivable statements)
- P05 (update account)
- P06 (end account)

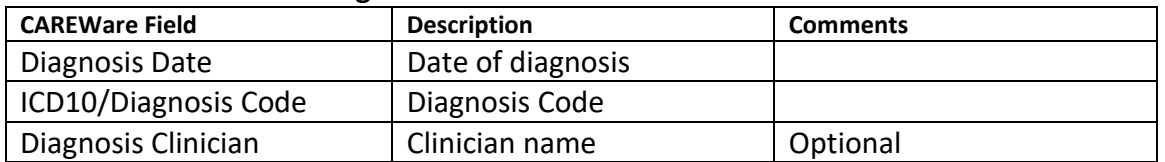

## **Table 1.0: CAREWare's Diagnosis fields**

## **CAREWare Diagnosis Import**

CAREWare's Socket Interface breaks down the import process into distinct steps called *Indexes*, each defined by specific functionality and an option for activation by admin users. All messages are initially processed by the *Make Stubs* index. This index parses the raw HL7 message and takes only the valid messages based on the message type and trigger event. It creates message stubs, which are representations of the HL7 message that hold the status and fields necessary for processing. The diagnosis Import process begins by activating the following indexes:

- BAR\_Map\_Provider
- BAR\_Map\_Client
- BAR\_Process\_Records

Upon a successful activation of these indexes, CAREWare then starts processing diagnosis stubs stored in the HL7 Socket holding tank with the status of "Map Provider."

## **BAR\_Map\_Provider Index**

This index is used to assign the account provided in MSH 6 of the incoming HL7 message to a CAREWare provider. The MSH specifications can be found in table 1.1. CAREWare creates a mapping record if none exists, and if a mapping is complete and an activation code is entered for the provider, the message is moved to the Client Processing step. The Lab Test Mapping Tool's Map Provider form lists all provider mappings. The Map Provider records indicate whether they are active or inactive. Activation codes are generated and sent out by jProg upon request.

## **BAR\_Map\_Client Index**

This index is used to match the HL7 message to a CAREWare patient found in the PID segment. The PID specifications can be found in table 1.2. The interface uses the Patient ID (External ID) found in the PID segment to identify patients. The provider mapping specification done in the Map Provider part of the process allows the user to specify which CAREWare field to use for matching. If the message does not contain a value for the PID element, the user can specify an alternate value using the field mapping in the *HL7\_Make\_Document\_Stubs* index.

In addition to matching the patient based on the value, CAREWare uses a secondary check called the demographic threshold, which considers additional criteria even when the ID matches as described above. This additional check compares last name, first name, and date of birth, and the threshold set in the provider mappings determines how closely those demographic elements need to match in order for the record to be considered a match. When that threshold is not met, the message and all related stubs are marked for deletion. However, CAREWare also has a feature to automatically add new clients based on a user configurable setting.

In cases where the patient information does not match an existing CAREWare client record, the interface can still import results into an observation provider, which stores data for Ryan White-suspected patients, depending on whether diagnosis and generic condition results meet certain criteria. For diagnosis conditions, the interface checks for whether or not the patient had a particular diagnosis. For generic conditions, the user can set the interface to compare any segment element to a user-defined value.

CAREWare also provides optional manual client matching functionality (screenshot below). Admin users can use this to review and match patient records within the provider that have been identified by the Map Provider process. Once enabled, Manual Client Matching is available across all providers importing data through the HL7 Socket Interface. An option to automatically add clients in case of a mismatch is available as well. It is recommended to use the "Auto-Add Clients" (screenshot below) with great caution because that could potentially increase the clients within the provider to unmanageable levels.

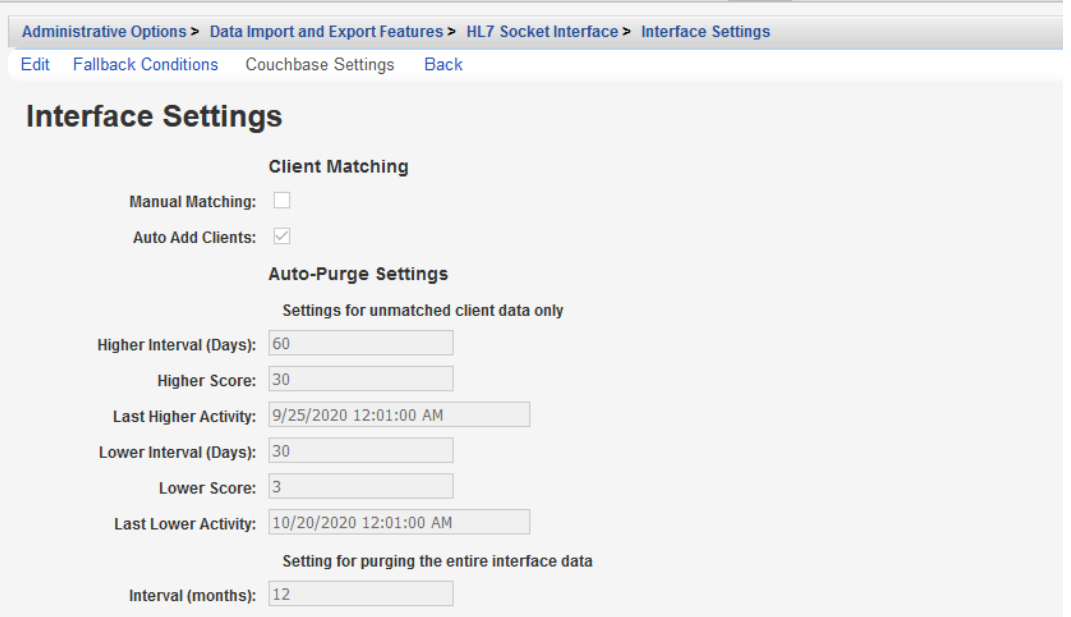

## **HL7\_Client\_Provider\_Look\_Up\_BAR Index**

CAREWare also provides an option to match providers and clients in one step using client-provider lookup indexes. When using lookup indexes, it is advised not to operate with other Map Provider/Map Client indexes activated to avoid inconsistent provider and client matching functionality. The lookup indexes search for patients across all CAREWare providers and set the provider and client values based on the setup. The following cases are possible:

- No client/provider combination is found: CAREWare automatically adds the client record to a provider according to conditions set on the Fallback Conditions screen (screenshot below).
- A single client/provider record is found: if the client threshold is met, the client is assigned to the provider; otherwise the fallback provider settings are used.
- Several clients in a provider are identified: CAREWare flags the importing client as "Duplicate" and waits for user resolution.
- A single client is found in several providers: values entered for the client custom field for import provider are used for the import; if these are not found, the Primary Provider calculation used in CAREWare's Custom Report module is used.

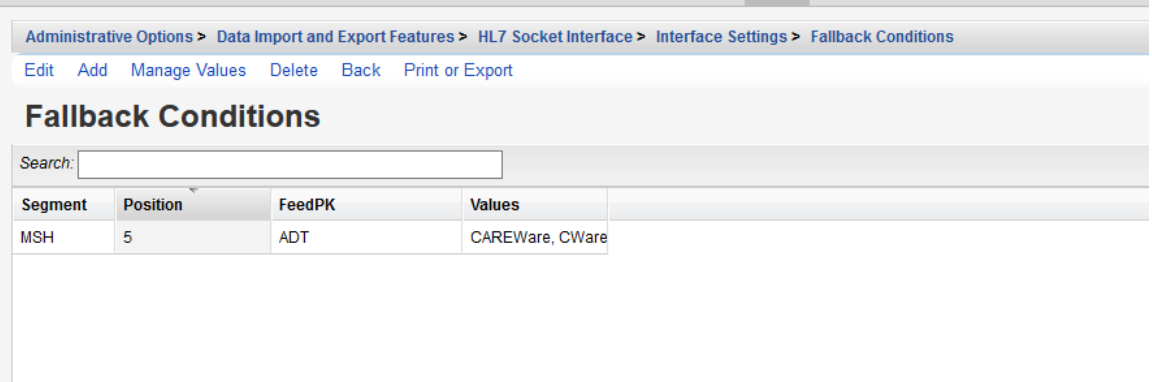

## **BAR\_Process\_Records Index**

This document focuses on the BAR\_Process\_Records index. This Index is used to import diagnoses into CAREWare. Each message type imports different data into CAREWare. There are checks to make sure that all required data elements needed for particular imports are mapped prior to allowing the import to proceed. Before importing a diagnosis, CAREWare must know four required elements: the provider, the patient, the diagnosis, and the diagnosis date.

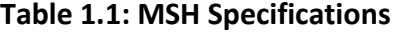

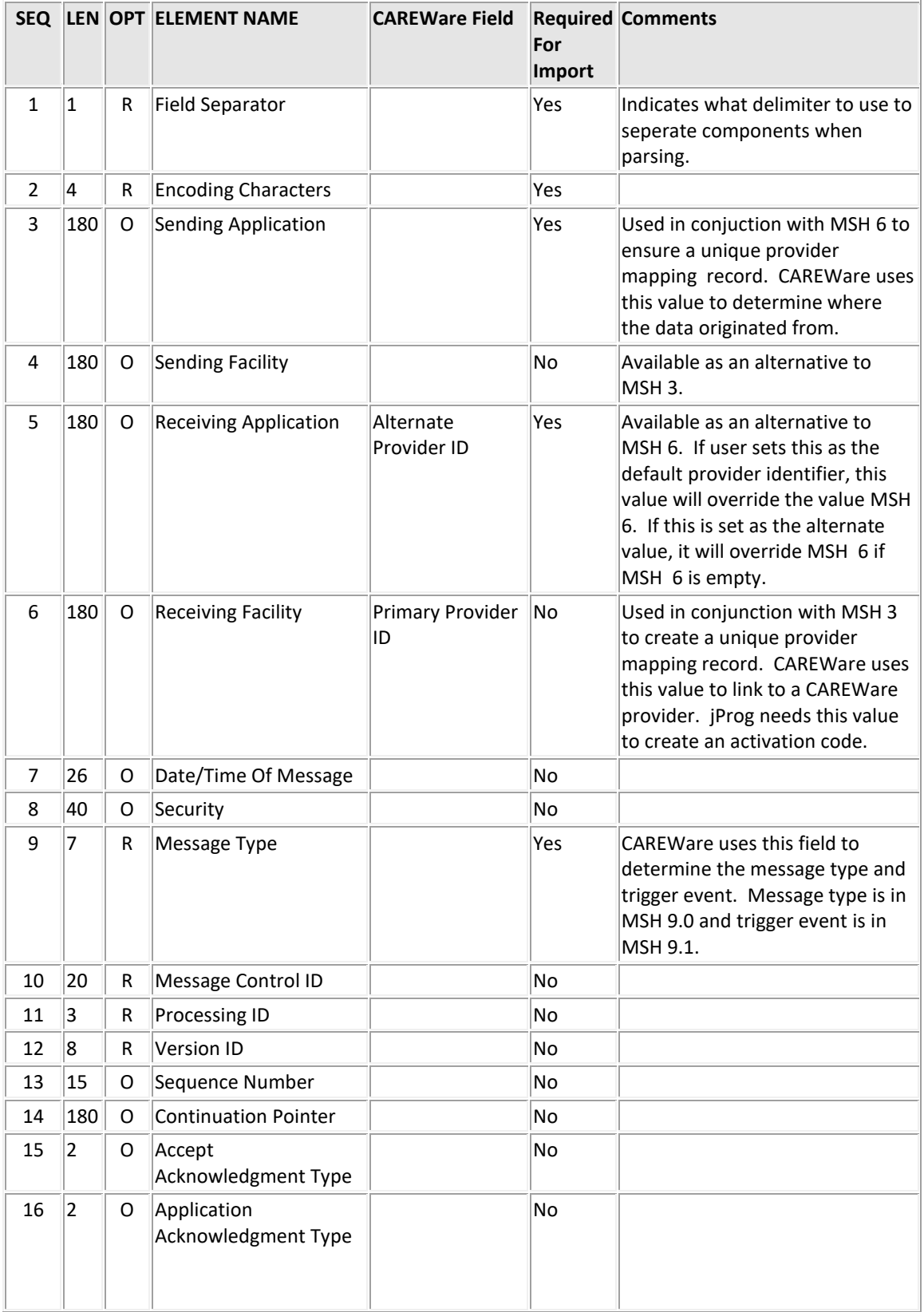

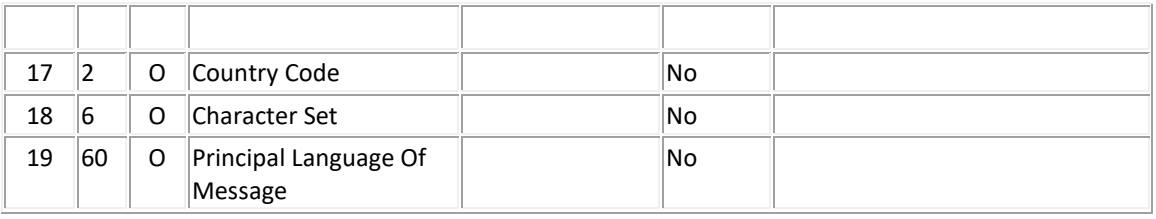

# **Table 1.2: PID Specifications**

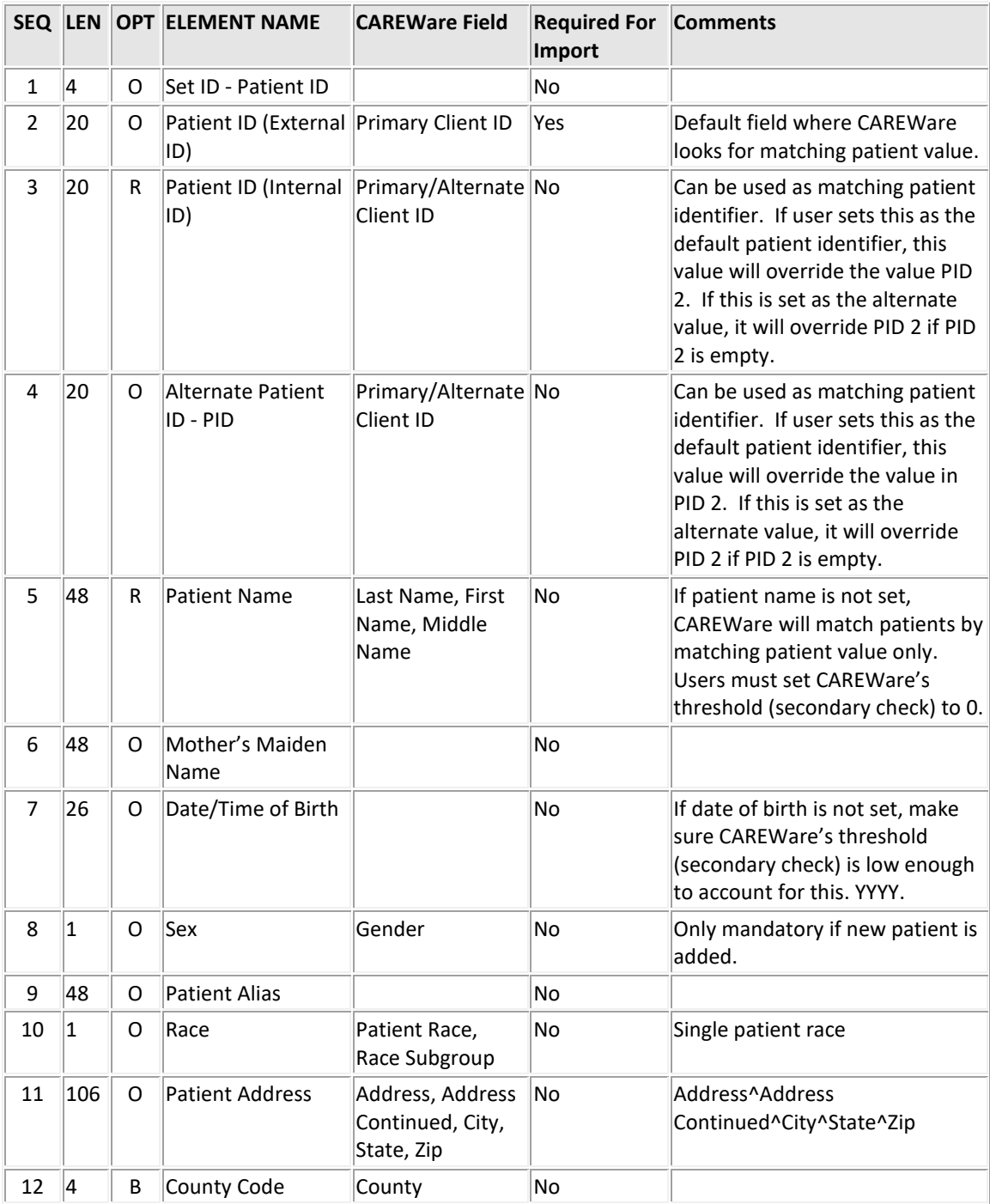

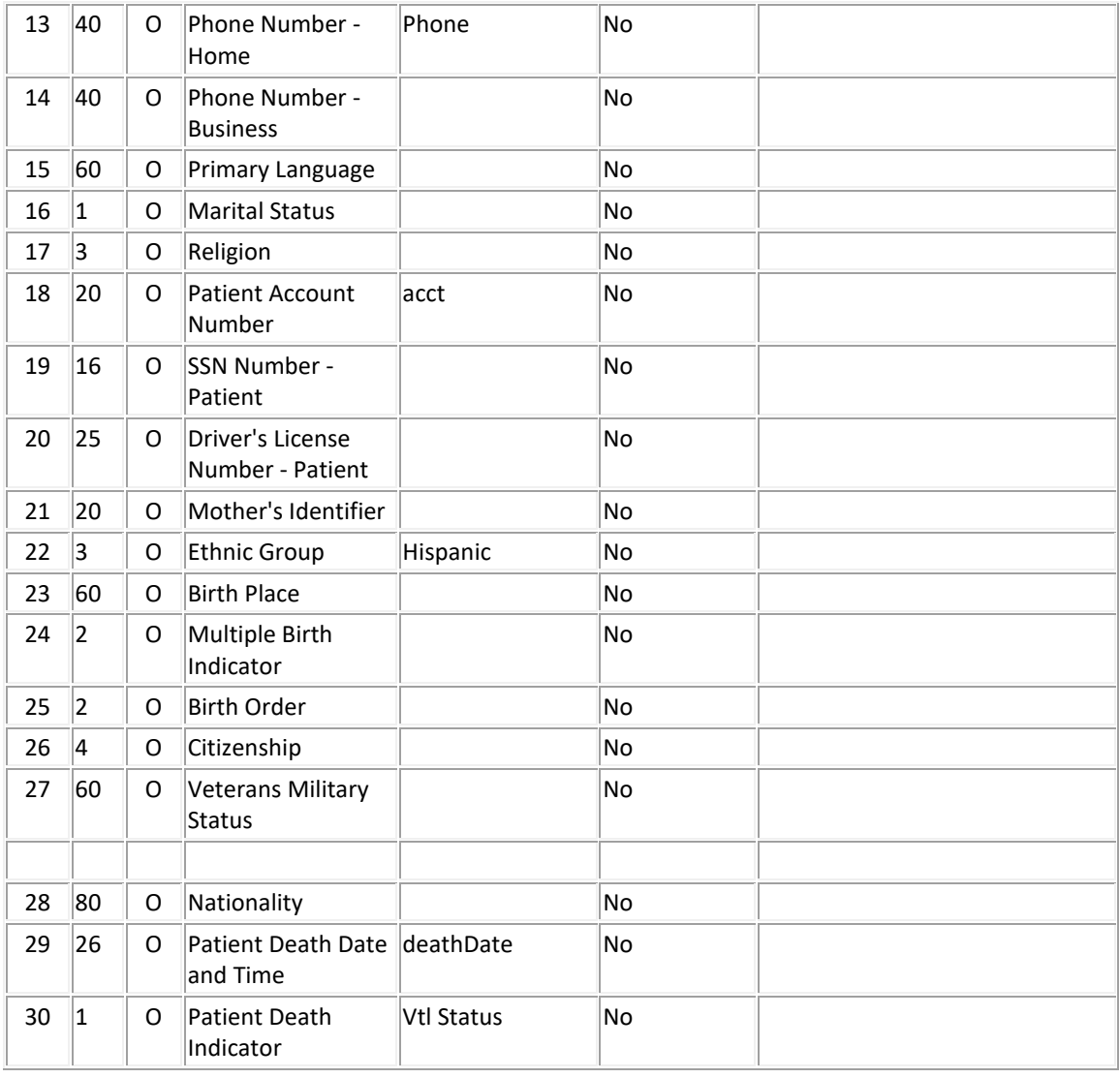

Any fields not defined here can be imported if set to other segments. If they are set to other segments, those segments must exist in the HL7 message in order to be imported. If the fields are set and the segments do not exist, CAREWare will error out, stating that it is trying to get data from a segment that does not exist in the message.

**Table 1.3: DG1 Specifications**

| <b>SEQ</b> | <b>LEN</b> | <b>OPT</b> | <b>ELEMENT NAME</b>     | <b>CAREWare Field</b>          | for<br>Import | <b>Required Comments</b> |
|------------|------------|------------|-------------------------|--------------------------------|---------------|--------------------------|
|            | 14         | ΙR         | Set ID - DG1            |                                |               |                          |
| 2          |            | (B) R      | Diagnosis Coding Method |                                |               |                          |
| 3          | 60         | 10         | Diagnosis Code          | Diagnosis Code<br>(ICD10 code) | Yes           |                          |
|            | 40         | ΙB         | Diagnosis Description   |                                |               |                          |

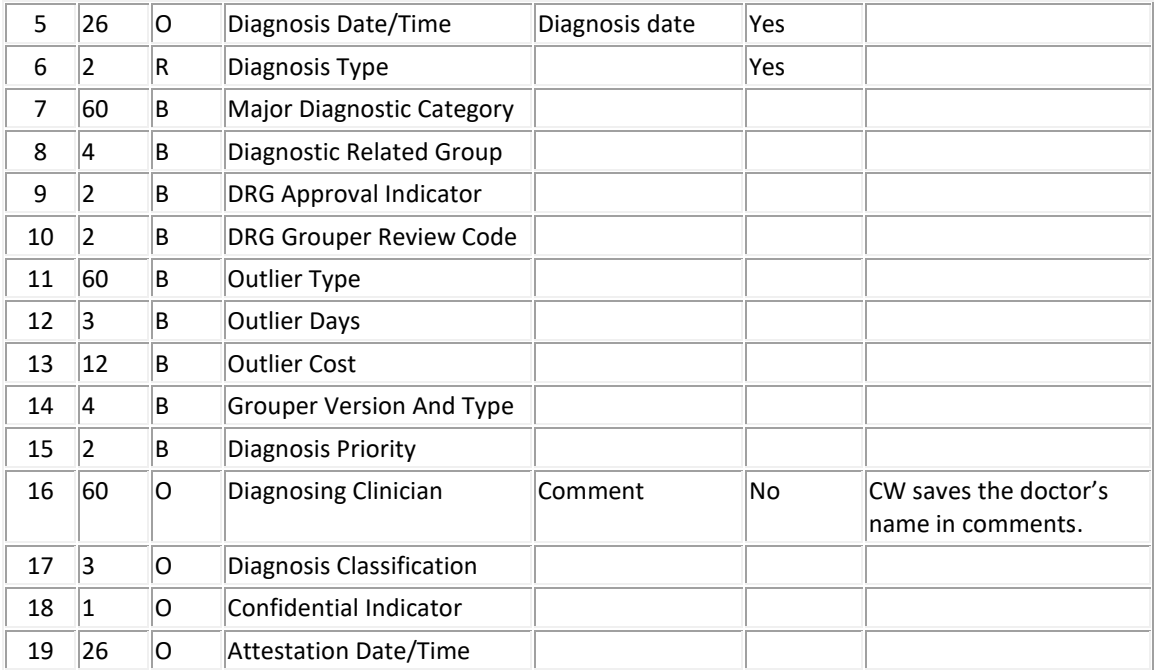

## **Sample Update Patient Info Message (Minimum)**

```
MSH|^~\&|SENDAPP|||PROVIDERID|||BAR^P01
PID|1|123456||BAR^TESTER||20010101|F
DG1|1|ICD-10-CM|R51|HA 
(headache)|20171022230000|F||||||||||123456789^Test^Residen
t
```